vww.gis-forum-thueringen.de

Automatisches Katalogisieren von Geodaten

Géodaten:

Umwelt:

Entdecken

13. Thüringer GIS-Forum

21. November 2023

**Thüringen** 

linisterium für Infrastruktur und Landwirtschaft

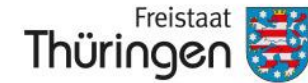

Landesamt für Bodenmanagement und Geoinformation

**Tutorial - Raum C**

# **WILLKOMMEN - Atlas**  Das Werkzeug

Christoph Glink Thüringer Landesamt für Bodenmanagement und Geoinformation Referat Geoinformationszentrum ≢™ christoph.glink@tlbg.thueringen.de ® 0361 57 4176-517

Automatisches Katalogisieren von Geodaten

### **Was ist der QGIS – Atlas?**

Erklärt am Beispiel der Landkreise Thüringens:

➔ Eine Gesamtkarte der Landkreise Thüringens ist in QGIS als statisches Layout schnell eingerichtet.

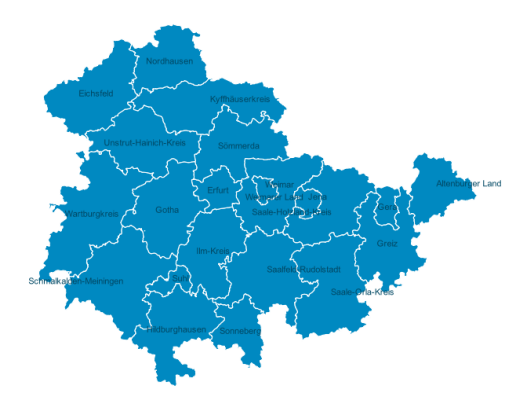

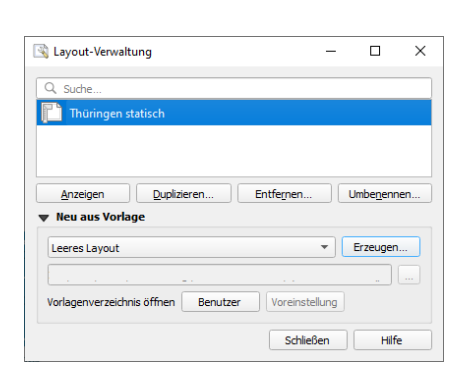

### **1. Daten vorbereiten 2. Layout erstellen 3. Layout zusammenstellen**

Freistaat

Thüringen

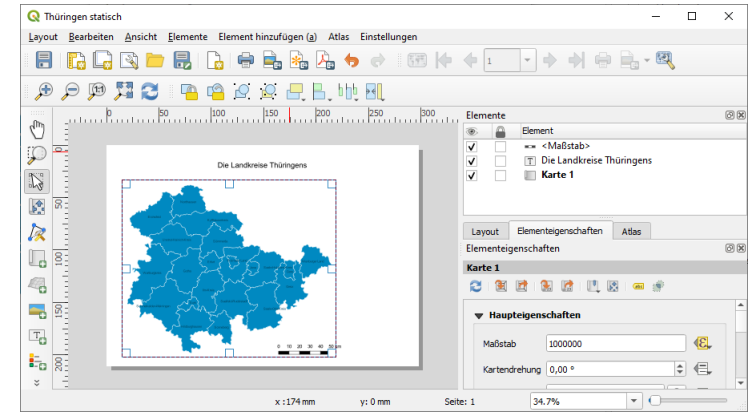

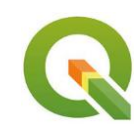

Landesamt

für Bodenmanagement

und Geoinformation

Automatisches Katalogisieren von Geodaten

## **Was ist der QGIS – Atlas?**

… aber Einzelübersichten der Landkreise zu erstellen ist sehr aufwändig

- ➔ Für jeden Landkreis oder kreisfreie Stadt muss ein eigenes Layout mit angepasster Ausdehnung entworfen werden.
- **→ Arbeitsaufwand Faktor 22 !!!!** 
	-

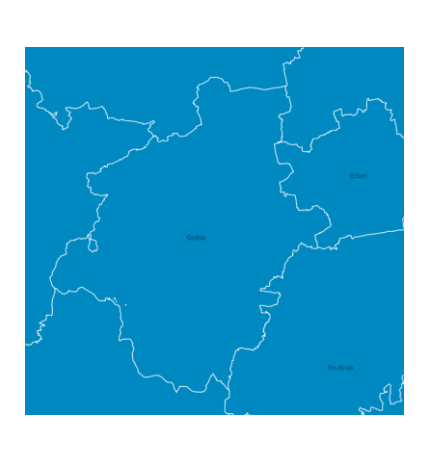

### **1. Daten vorbereiten 2. Layout erstellen 3. Layout zusammenstellen**

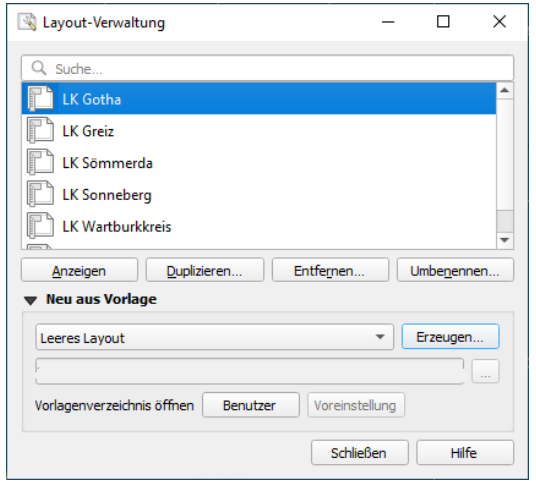

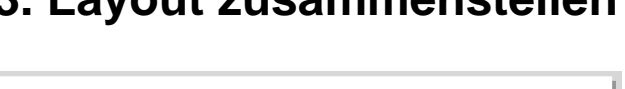

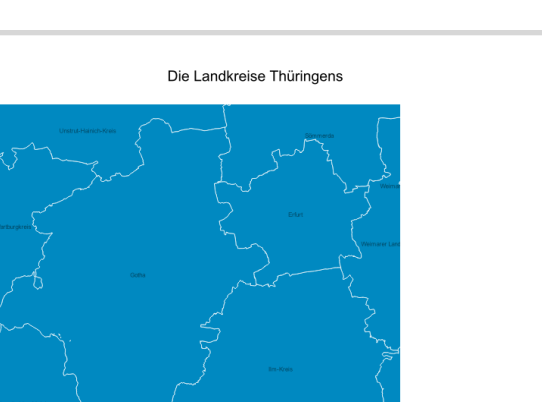

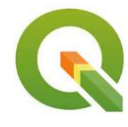

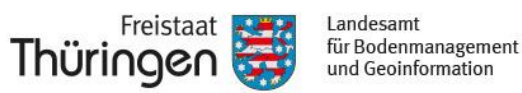

Automatisches Katalogisieren von Geodaten

### **Was ist der QGIS – Atlas?**

Voraussetzungen zur Nutzung der Atlas-Funktion:

- Über die Objekte eines "Abdeckungslayers" wird eine Iteration ausgeführt
- Es ist nur ein Layout notwendig
- **Alle Typen von Vektordaten (Punkt, Linie und Fläche) sowie Tabellen können** als "Abdeckungslayers" genutzt werden

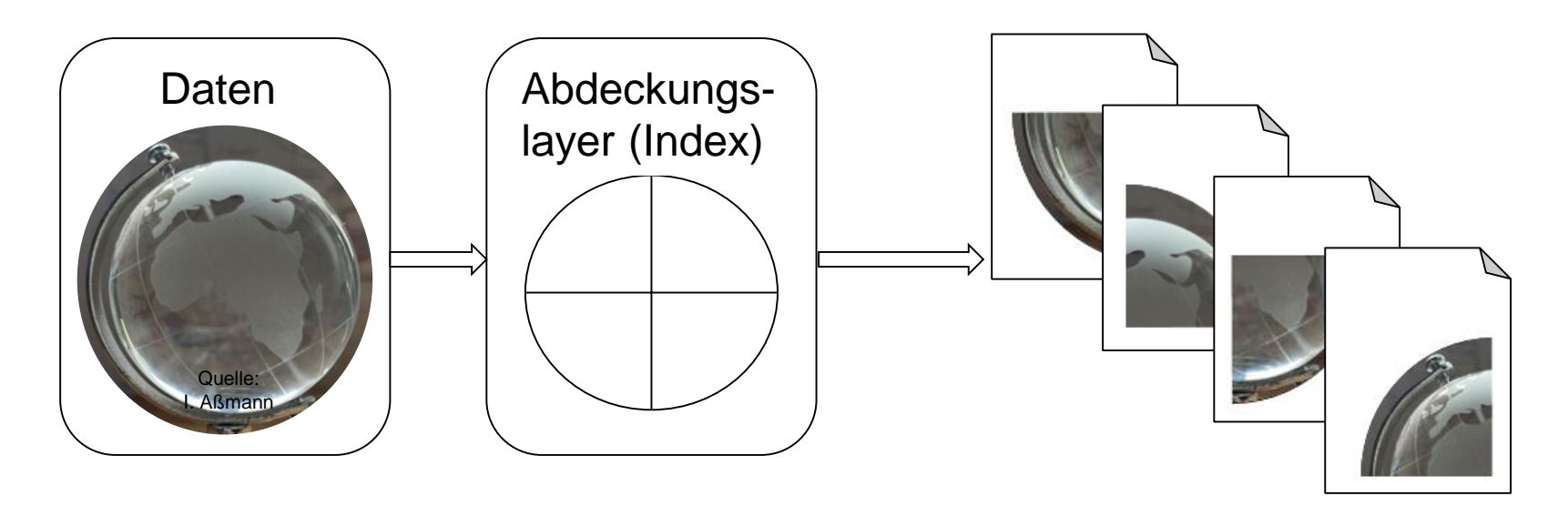

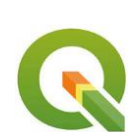

Automatisches Katalogisieren von Geodaten

### **Was ist der QGIS – Atlas?**

Erklärt am Beispiel der Landkreise Thüringens:

- Durch den Einsatz der Atlas-Funktion werden Druckaufgaben automatisiert
- Das Kartenlayout wird "intelligent"

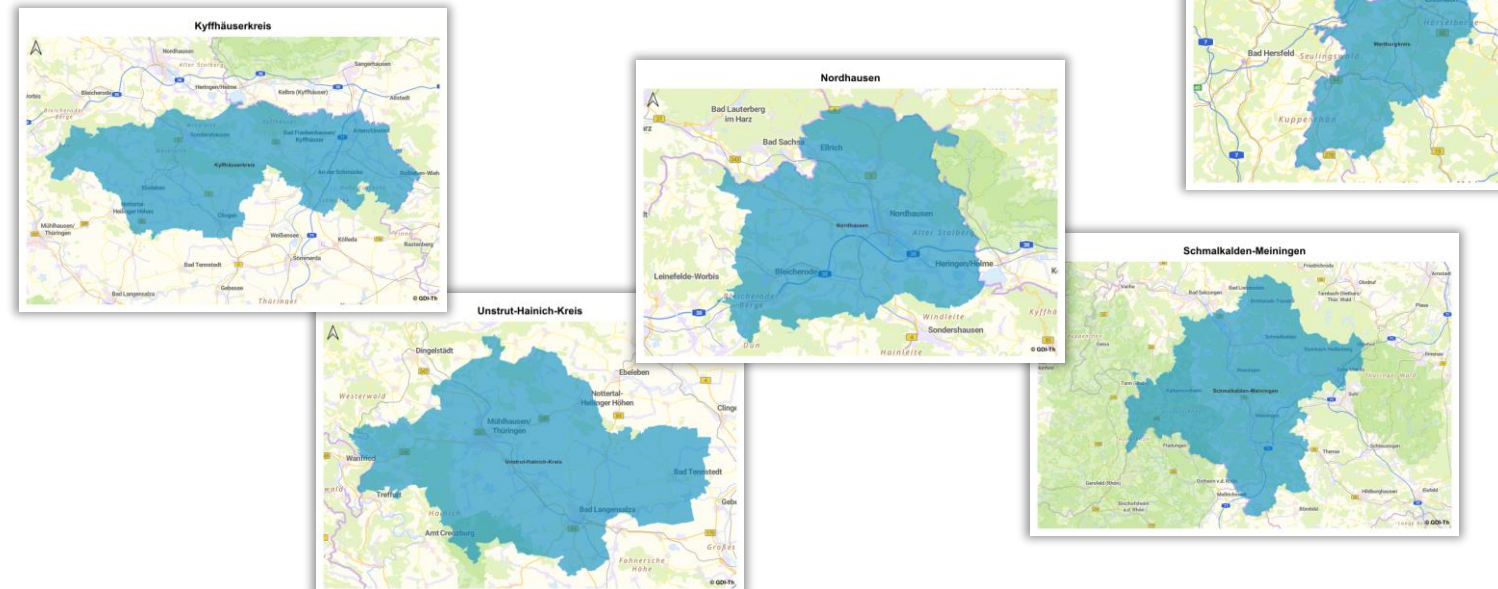

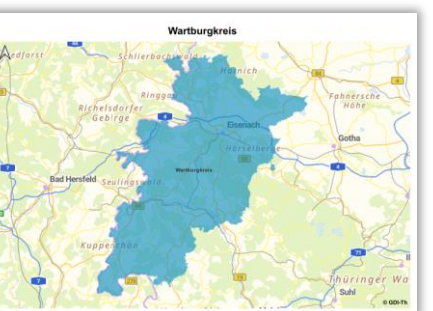

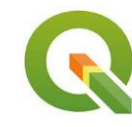

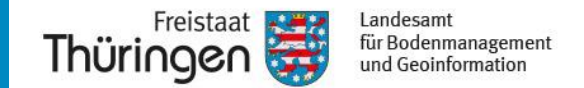

### **Die Atlas Werkzeugleiste / Bedienfeld / Exportoptionen im Layoutbereich**

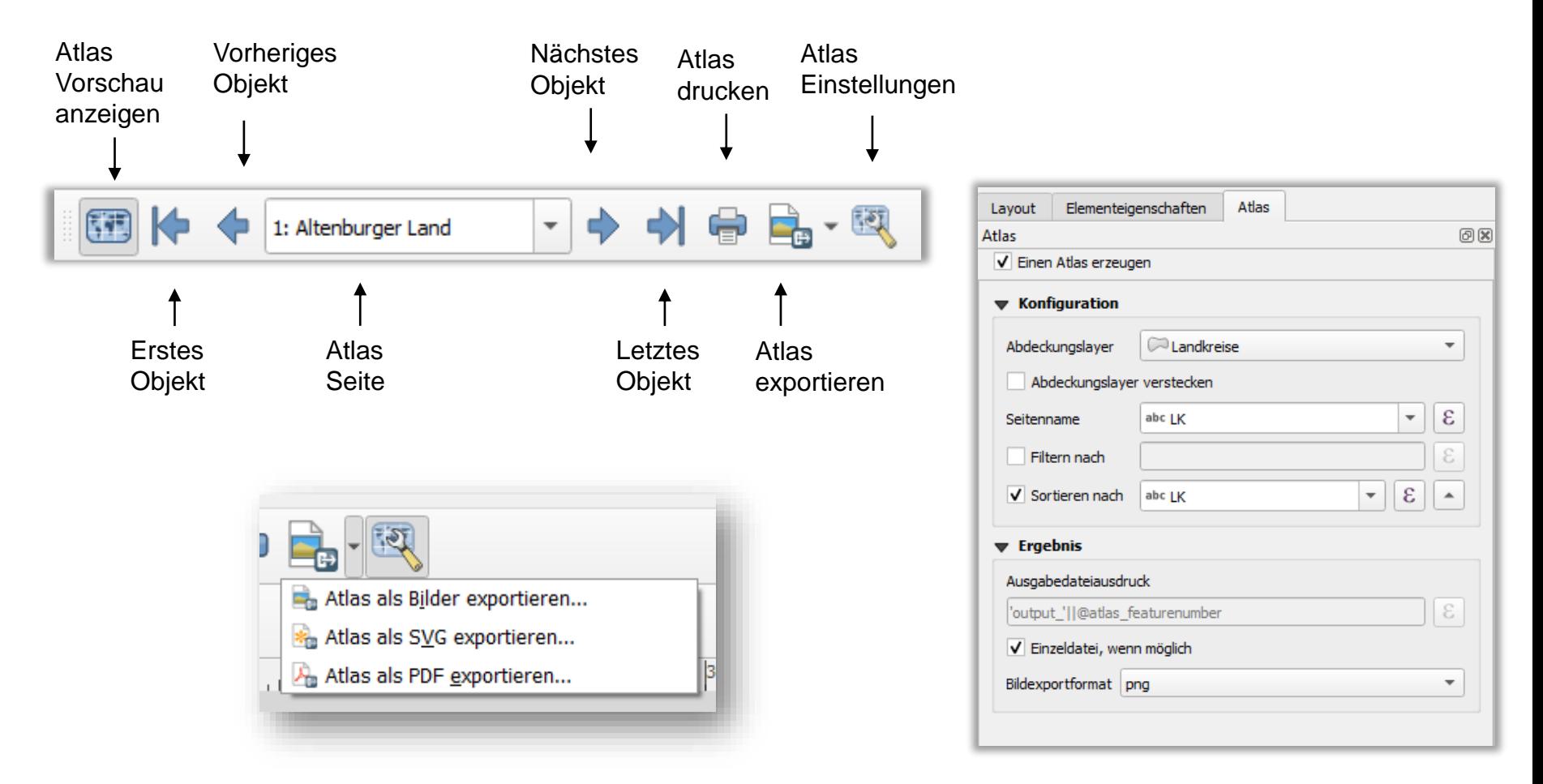

Automatisches Katalogisieren von Geodaten

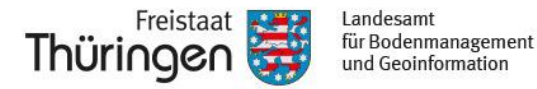

### **Beispiel 1: Die Landkreise Thüringens**

Einrichten der Atlas-Funktion:

- Die Daten enthalten ein Feld der LK-Bezeichnung, dass zur Iteration genutzt wird.
- Daraus entsteht der Seitenname (Variable: @pagename)

Einrichten der Atlas-Funktion im Bedienfeld:

- Ggf. Sichtbarschalten des Bedienfeldes "Atlas"
- Aktivieren der Funktion per Häkchen
- Auswahl des Abdeckungslayer: Landkreise
- Auswahl des Feldes "LK"
- Ggf. Anpassung der Sortierung

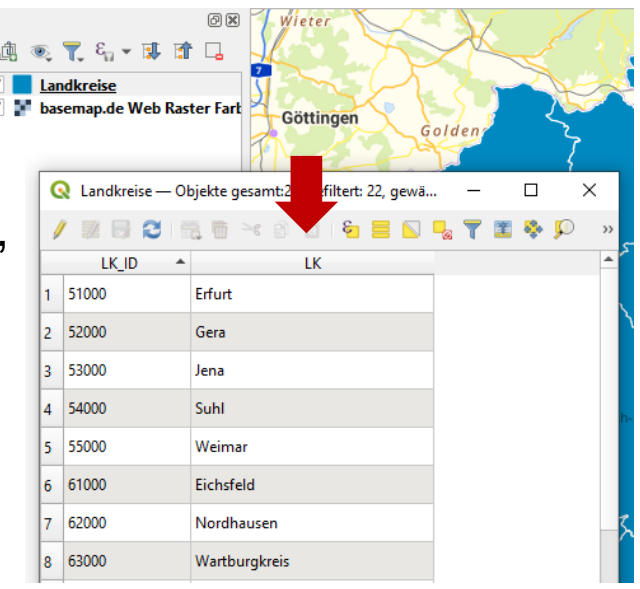

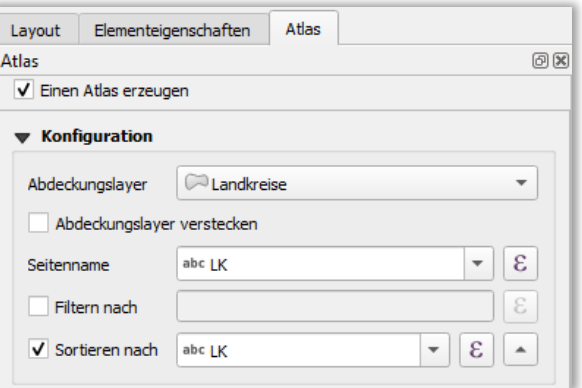

Automatisches Katalogisieren von Geodaten

### **Beispiel 1: Die Landkreise Thüringens**

Einrichten der Atlas-Funktion in der Werkzeugleiste:

- Atlas-Vorschau aktivieren
- Anschließend ist die Auswahl und das Weiterschalten im Abdeckungslayer möglich

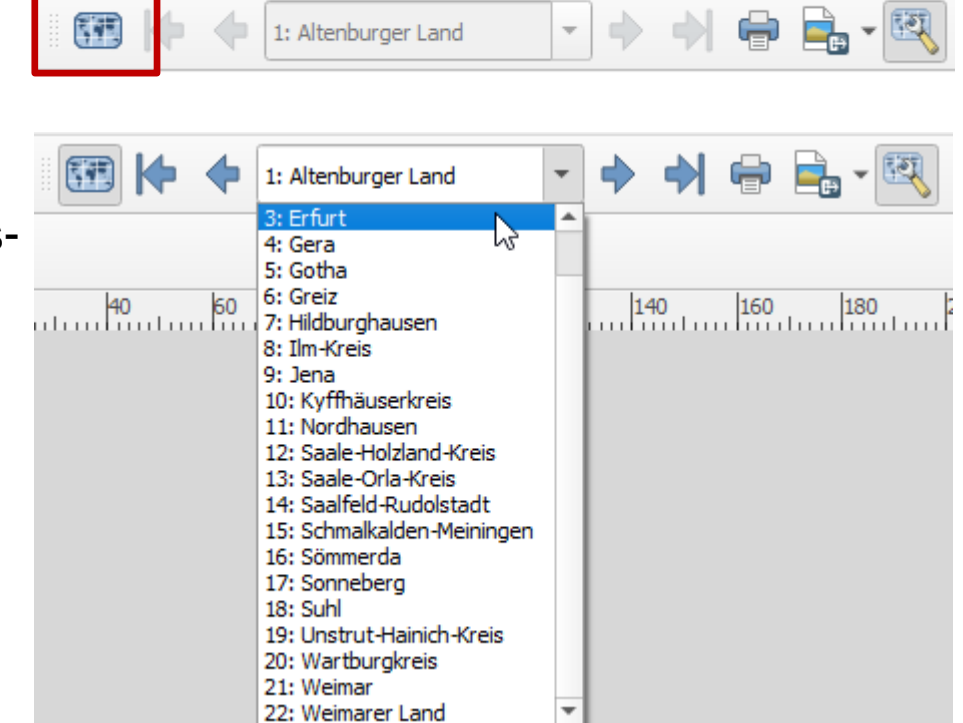

Landesamt

für Bodenmanagement

und Geoinformation

Freistaat

Thüringer

Automatisches Katalogisieren von Geodaten

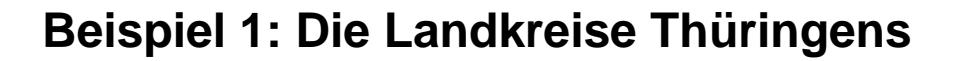

### Einfügen des Kartenfensters:

▪ Durch das Aktivieren des Bereiches "Gesteuert durch Atlas" zoomt das Layout automatisch auf das aktive Atlas-Objekt

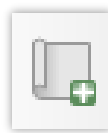

■ Aktivieren der Beschneidungsfunktion

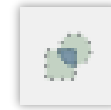

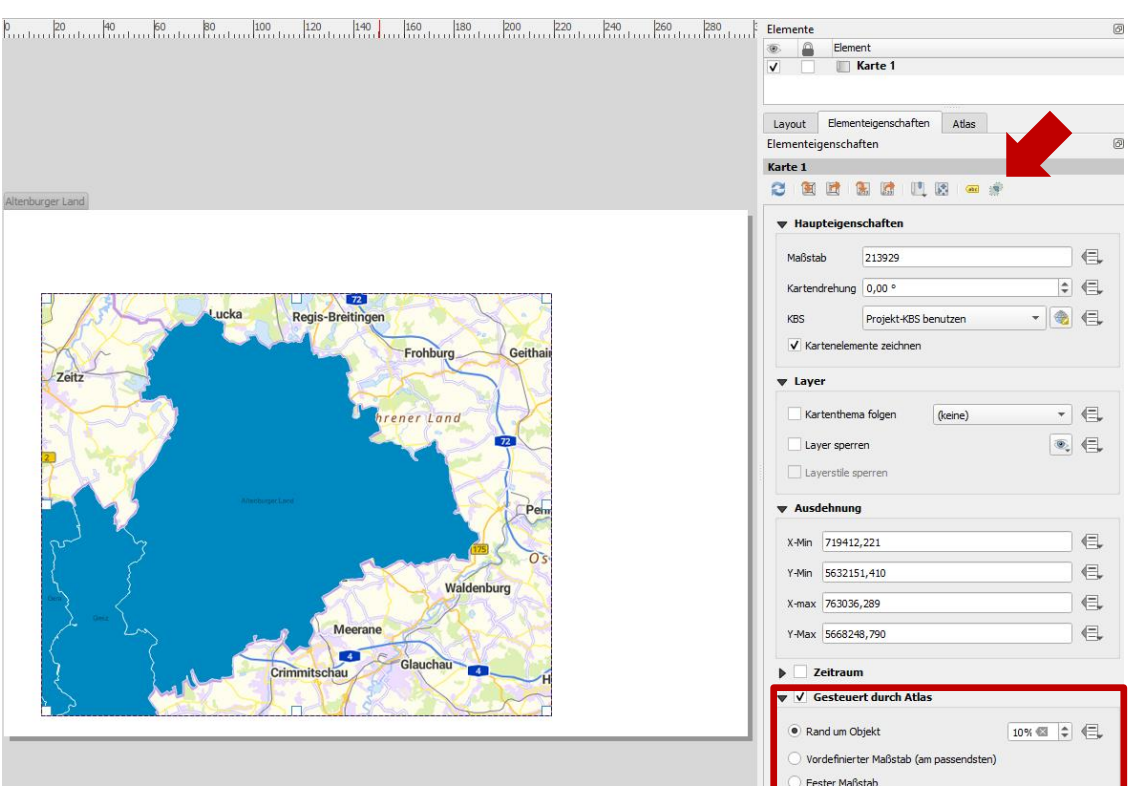

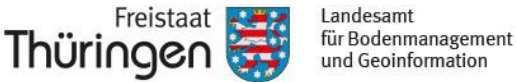

Automatisches Katalogisieren von Geodaten

### **Beispiel 1: Die Landkreise Thüringens**

Anpassen des aktiven Atlas-Objektes:

▪ Bei Flächen- oder Linienlayern sinnvoll: Die Beschneidungsfunktion stellt das aktive Objekt isoliert dar, während nicht gewählte Layer durchgängig gezeichnet werden.

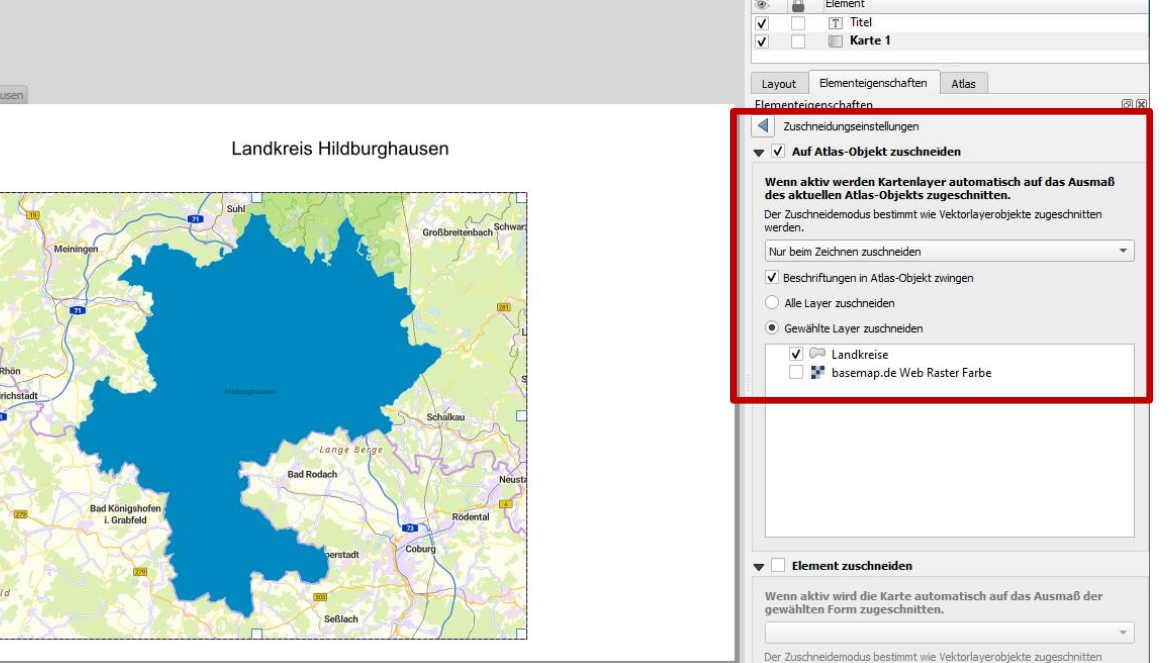

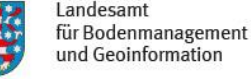

Freistaat

Thüringen

Automatisches Katalogisieren von Geodaten

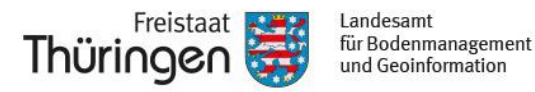

### **Beispiel 1: Die Landkreise Thüringens**

Einfügen eines Titels:

- Nutzung von statischem Text "Landkreis" in Verbindung mit dynamischem Text aus Attributfeld "LK"
- Landkreis [%"LK"%]

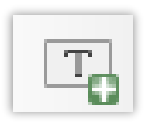

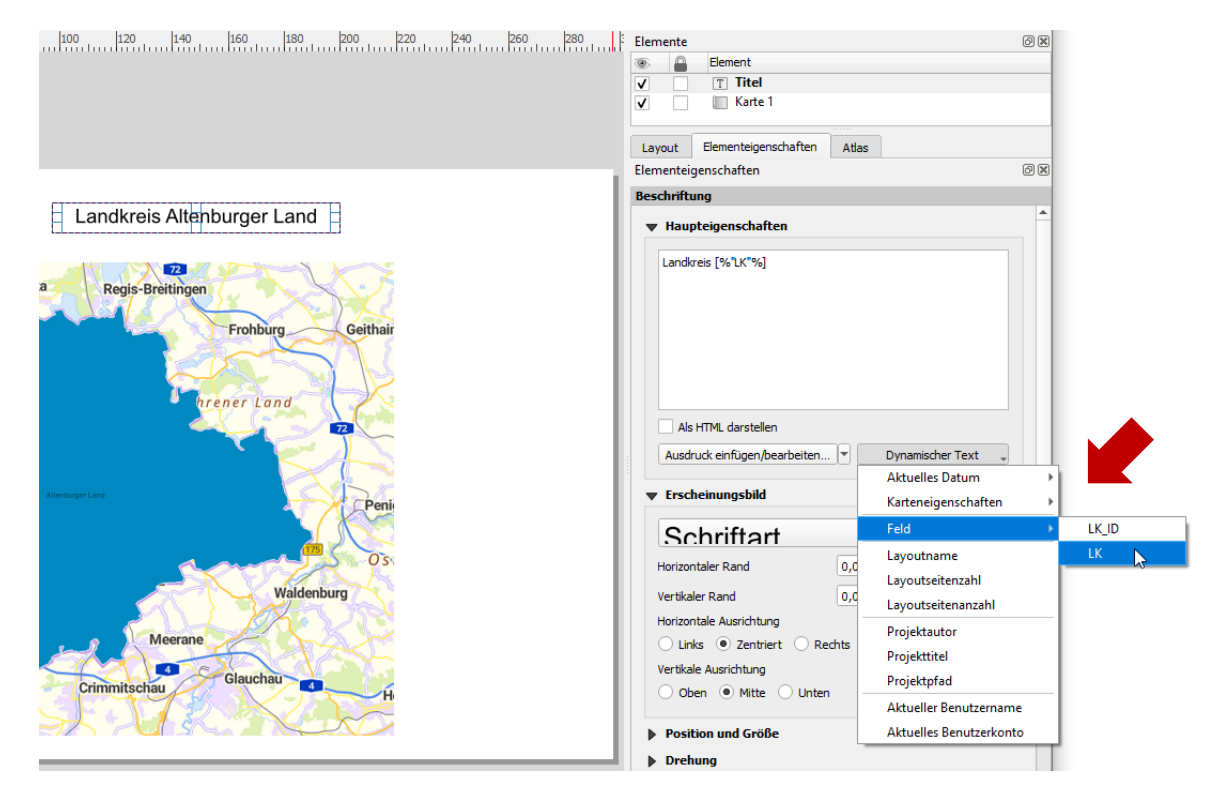

Automatisches Katalogisieren von Geodaten

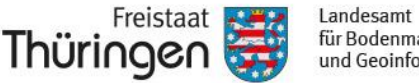

### für Bodenmanagement und Geoinformation

### **Beispiel 1: Die Landkreise Thüringens**

Export des Atlas:

- **Eine** PDF-Datei mit allen Seiten
- **n** PDF-Dateien mit nur einer Seite
- Mehrere Seiten je Element möglich
- GeoPDF möglich (PDF-Datei enthält abfragbare Attribute der Objekte)
- **Export als Bilddatei in** zahlreichen Formaten

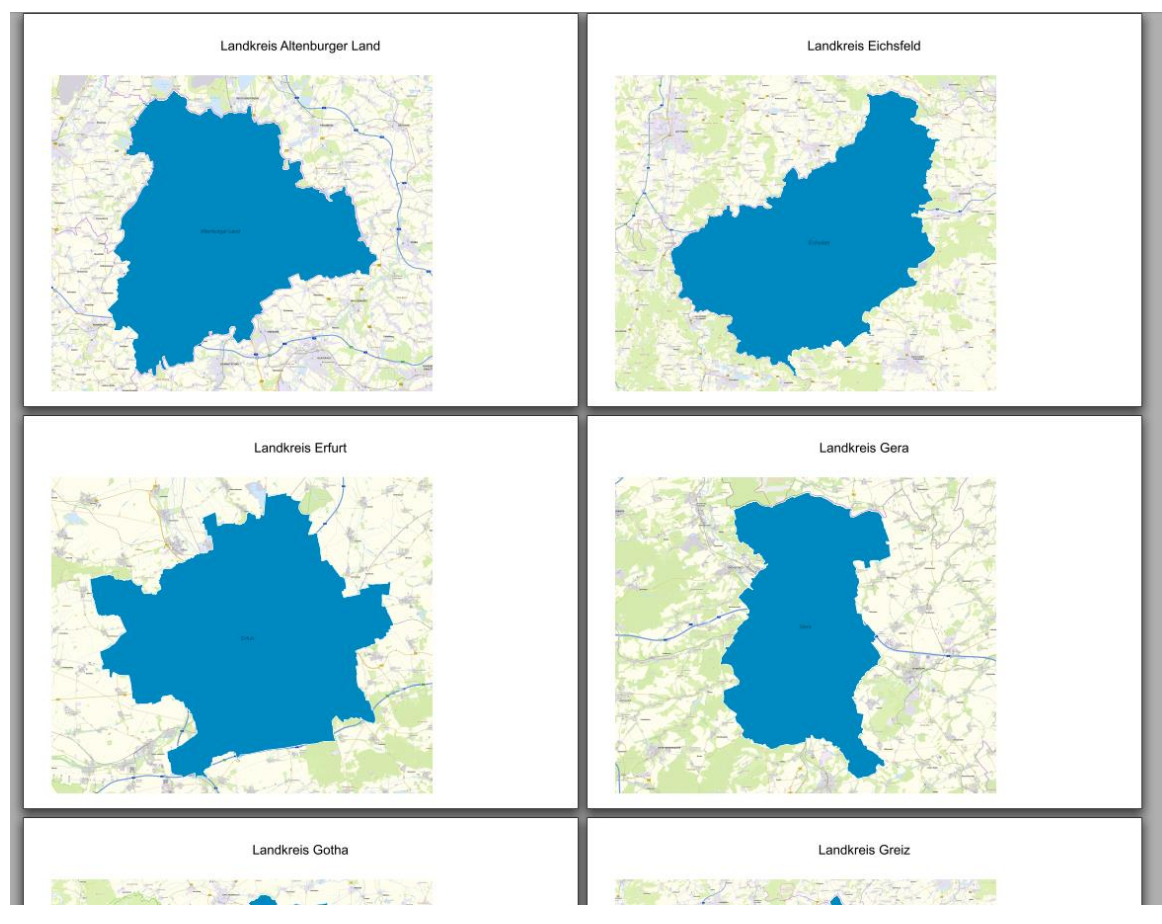

Automatisches Katalogisieren von Geodaten

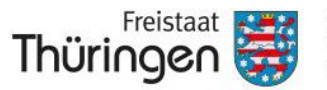

Landesamt für Bodenmanagement und Geoinformation

### **Anwendungsform**

### *Häufigste Fall*:

### **Erstellung von Detailkarten / Kartenausschnitten eines Gesamtgebietes**

Räumliche Iteration über die Feature des Abdeckungslayers

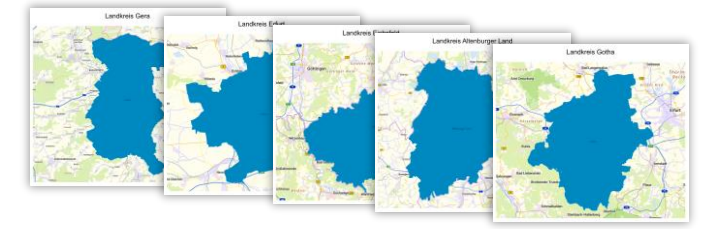

### *Weitere Möglichkeit:*

### **Erstellung von verschiedenen, thematischen Karten des selben Gebietes**

Beibehaltung der räumlichen Ausdehnung, aber Iteration der Attribute oder Kartenthemen

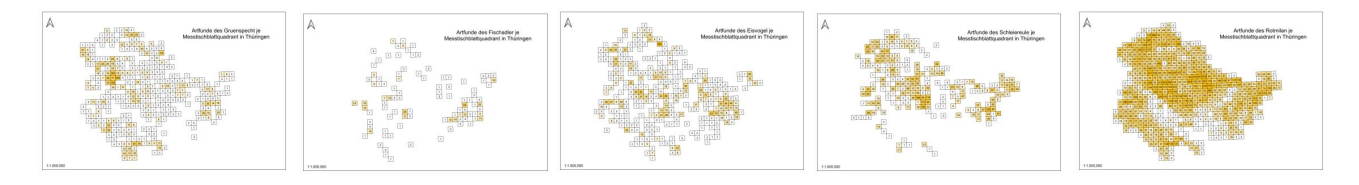

Automatisches Katalogisieren von Geodaten

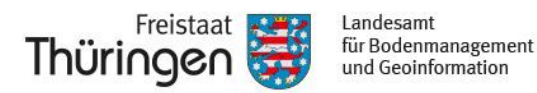

### **Beispiel 2: Thematische Karten der Avifauna Thüringens**

### **Ziel**: Erstellung von Verbreitungsübersichten je Vogelart mit dem QGIS-Atlas

### **Besonderheit**: Iteration über Sachattribute, dynam. Symbolik / Kartenthemen

### Verwendete Daten:

- Kartendienst TLUBN
- **Export verschiedener Daten**sätze (Vogelarten) als MS Excel-Tabelle mit Bezug zum Messtischblatt-Quadrant
- WFS-Dienst TK10-Blattschnitt
- Genutzte Vogelarten: *Eisvogel, Fischadler, Grünspecht, Rotmilan, Schleiereule*

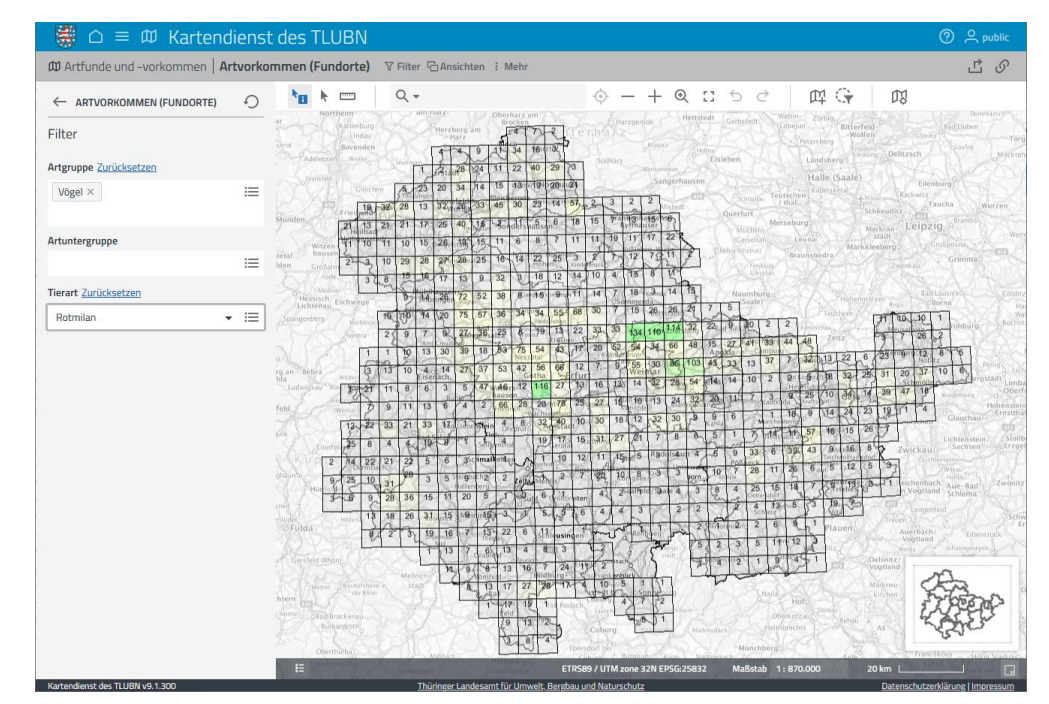

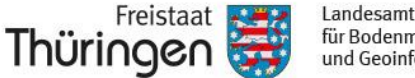

für Bodenmanagement und Geoinformation

### **Beispiel 2: Thematische Karten der Avifauna Thüringens**

### Datenaufbereitung:

- Die Infos der gedownloadeten Excel-Tabellen oberhalb der Spaltenüberschriften müssen gelöscht werden
- Umbenennung des Tabellenblattes zur besseren Identifizierung in QGIS
- Export des WFS-Dienstes (TK10-Blattschnitt) und Ergänzung eines MTBQ Feldes

*https://www.geoproxy.geoportal-th.de/geoproxy/services/BS\_wfs*

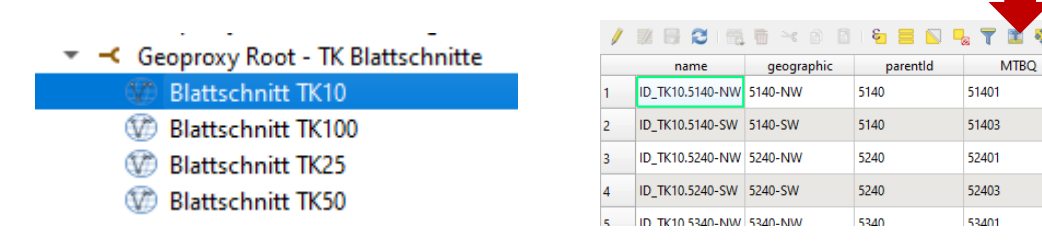

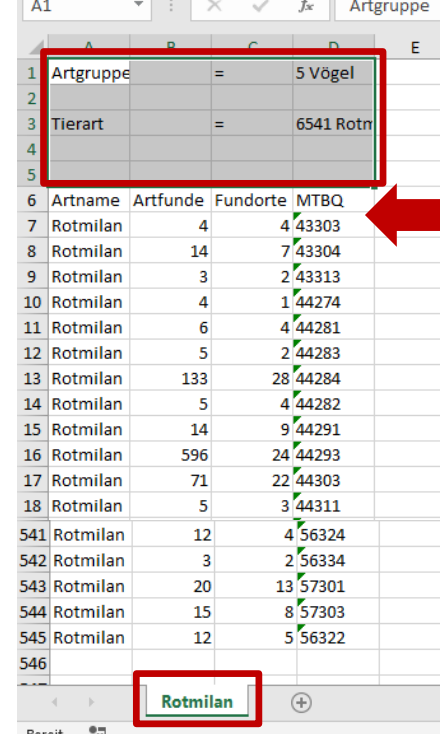

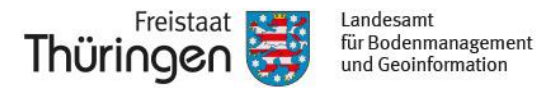

Laver verknüpfen

Verknüpfungsfeld

**Zielfeld** 

### **Beispiel 2: Thematische Karten der Avifauna Thüringens**

Vorbereitung:

- Anlegen einer kleinen Excel-Tabelle, die die Tabellennamen der zu iterierenden Tabellen enthält
- Einladen von MTB-Blattschnitt und Exceltabellen der Arten
- Tabellen mit MTB-Blattschnitt verknüpfen
- anschließend Layout anlegen und Kartenfenster einfügen

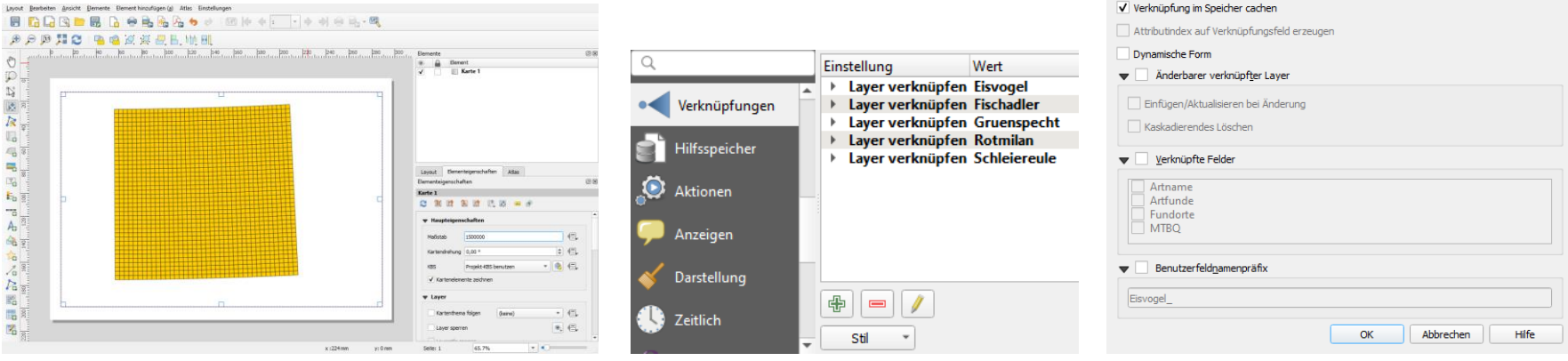

### e ь Datei Star Einfügen X, Calibri 昏 Einfügen F K  $\cup$ Zwischenablage 5 Scl  $C19$  $\times$  $\overline{B}$ Eisvogel Fischadler  $\overline{\mathbf{3}}$ Gruenspecht Rotmilan Schleiereule **Tierart** 簡 Bereit

El Eisvogel

abc MTBQ abc MTBO

21.11.2023 Christoph Glink, TLBG, Referat Geoinformationszentrum, chirstoph.glink@tlbg.thueringen.de 16

### **Beispiel 2: Thematische Karten der Avifauna Thüringens**

Erstellung des Atlas:

- Atlas-Funktion **aktivieren**
- Tabelle Tierarten wird als **Abdeckungslayer** genutzt

**19** 

- "Field1" enthält die Vogelartnamen → **Seitenname**
- Anschließend Vorschau aktiv schalten

1: Eisvogel

Funktioniert der Atlas?

 $\rightarrow$  Erst einmal ist optisch nichts erkennbar

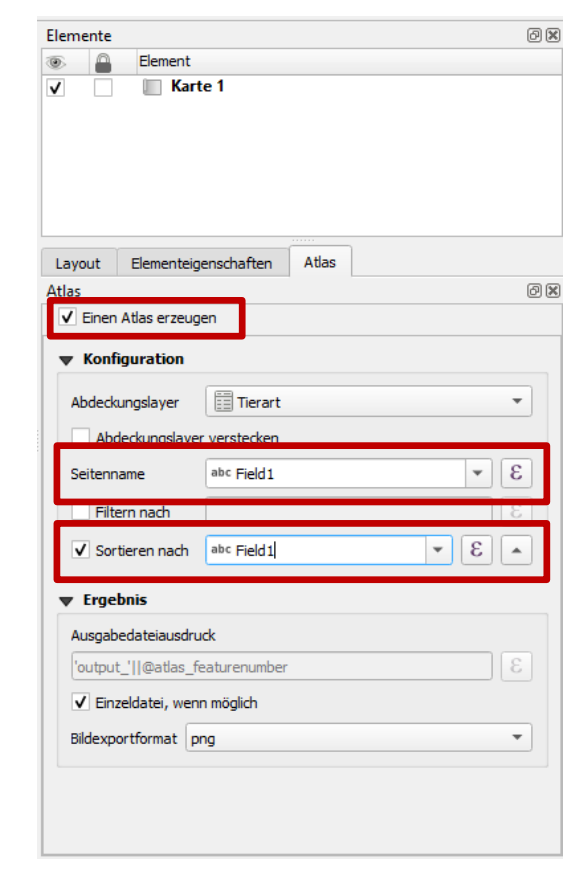

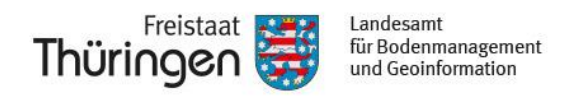

1: Eisynnel

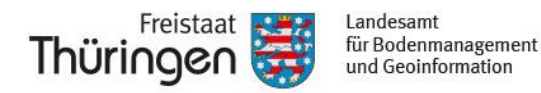

### **Beispiel 2: Thematische Karten der Avifauna Thüringens**

Zwei Möglichkeiten der Umsetzung:

- 1. Dynamische Symbolik:
	- Durch die Verwendung einer QGIS-Expression in einer abgestuften Symbolik, wird bei der Iteration durch die Attributtabelle jeweils ein anders Feld der Tabelle zur Symbolisierung genutzt
	- Vorteil: sehr einfache Umsetzung in den Layereigenschaften
- 2. Erstellung von Kartenthemen:
	- Duplizieren des MTBQ-Layers je Vogelgattung und Nutzung des spezifischen Attributfeldes zur Symbolisierung
	- Erstellung eines Kartenthemas je Layer
	- Filterung des Kartenthemas bei Atlas-Ausführung
	- Vorteil: je Kartenthema könnten auch unterschiedliche Geobasisdaten angezeigt werden, dies bietet weitere Anwendungsmöglichkeiten

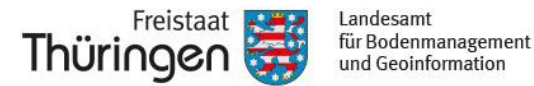

**Beispiel 2: Thematische Karten der Avifauna Thüringens**

- 1. Dynamische Symbolik :
	- 1. Erstellung eines Stils auf Basis des Feldes mit den höchsten Werten (Rotmilan)
	- 2. Nutzung des folgenden Ausdrucks, statt festem Feld

**attributes(@feature)[@atlas\_pagename || '\_Artfunde']**

3. Der identische Ausdruck kann zur Beschriftung verwendet werden, um die Anzahl der Artfunde exakt anzuzeigen. **Tierart** 

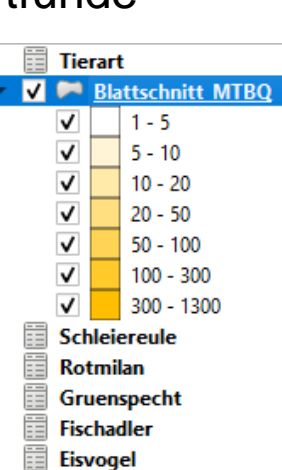

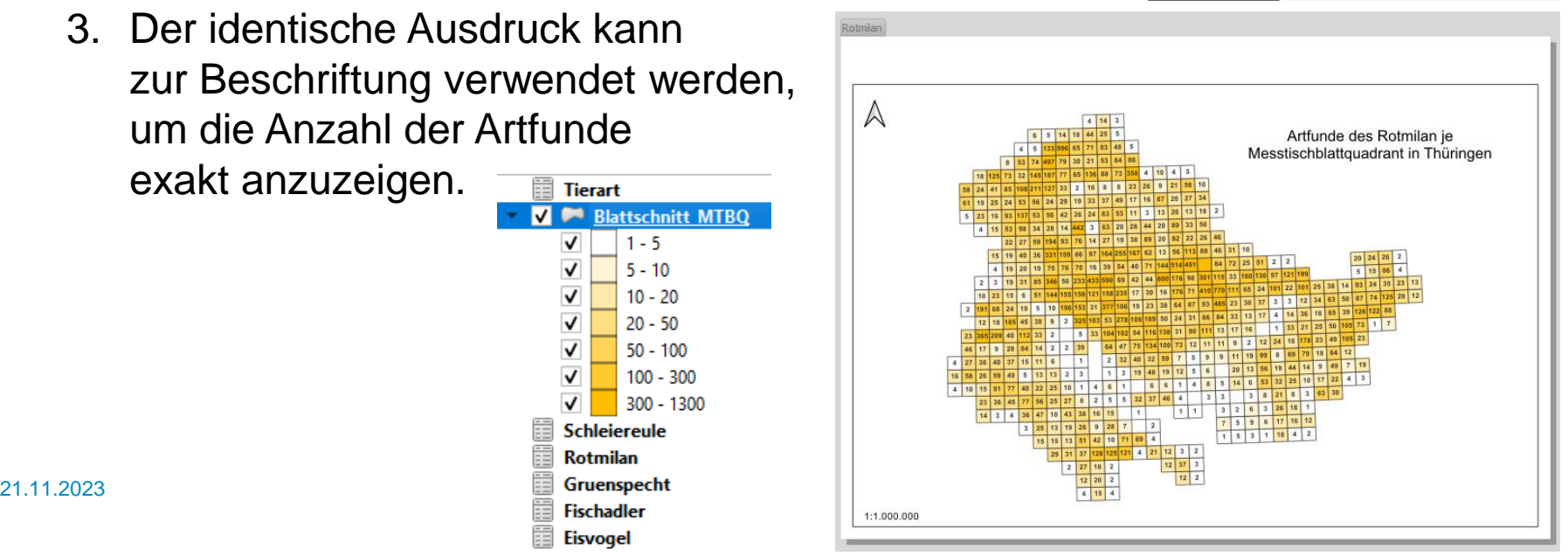

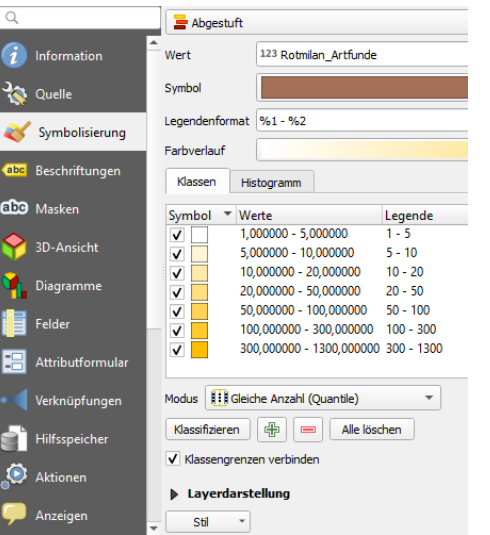

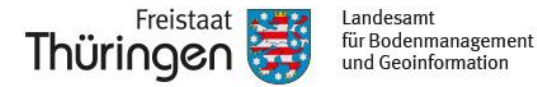

### **Beispiel 2: Thematische Karten der Avifauna Thüringens**

- 2. Erstellung von Kartenthemen:
	- 1. Duplizierung des Layers der Messtischblattquadranten
	- 2. Erstellen eines Kartenthemas je Vogelgattung:
		- Nur gewünschte Layer sichtbar schalten
		- Neues Kartenthema hinzufügen
		- Thema benennen
		- Je Atlas-Objekt und MTBQ-Layer wird ein Kartenthema erst

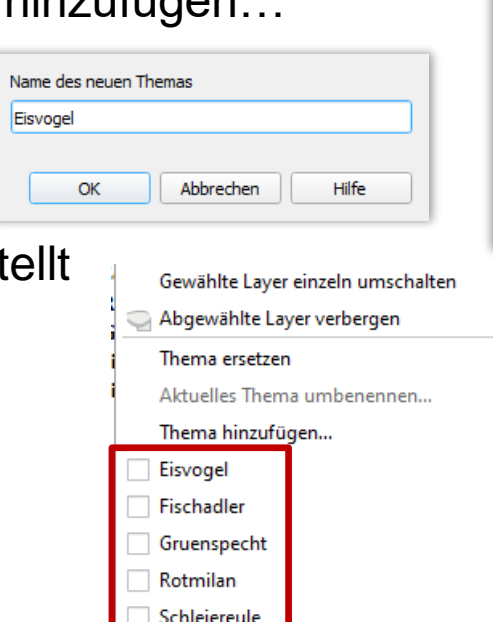

Aktuelles Thema entfernen

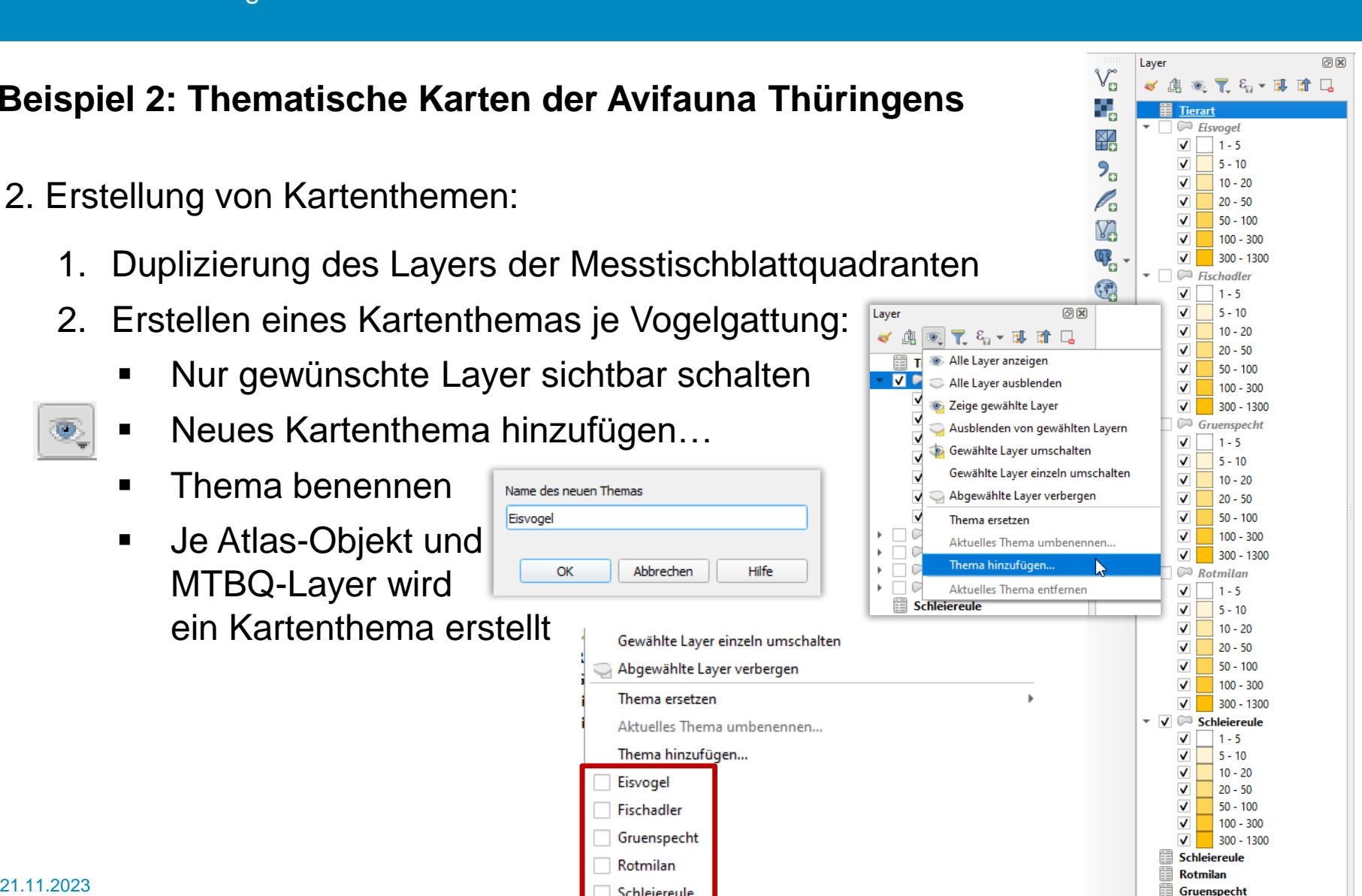

**Fischadler** 

**Eisvogel** 

### **Beispiel 2: Thematische Karten der Avifauna Thüringens**

- 2. Erstellung von Kartenthemen:
	- Wie bei Umsetzungsvariante 1 wird die Tabelle "Tierarten" als Abdeckungslayer verwendet Elementeigenschaften Atlas Lavout Elementeigenschaften
	- Die Iteration erfolgt über das Layoutelement "Karte", im Bereich Kartenthema
	- Hier wird die Variable @atlas\_pagename aufgerufen
	- Diese Verfahren setzt voraus, dass der Wert in der Tabelle "Tierarten" mit dem Titel des Kartenthemas übereinstimmt

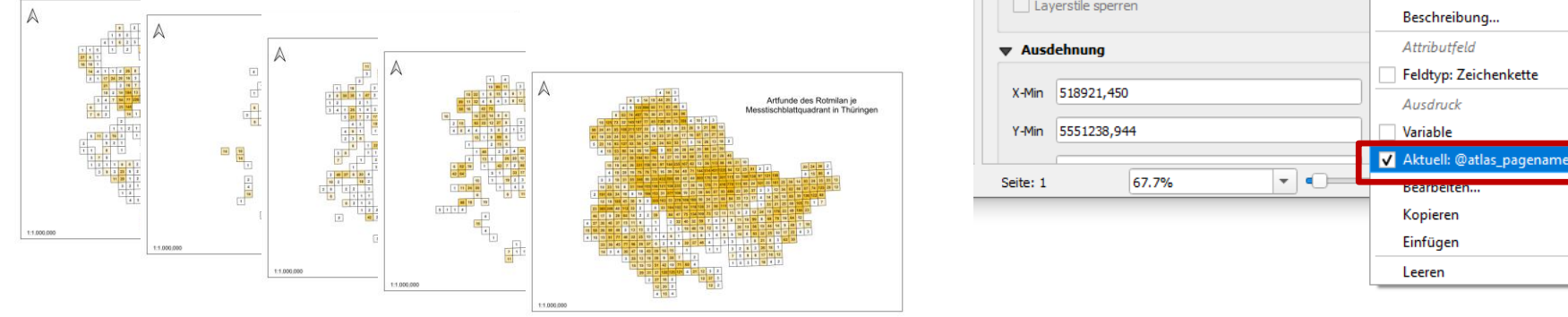

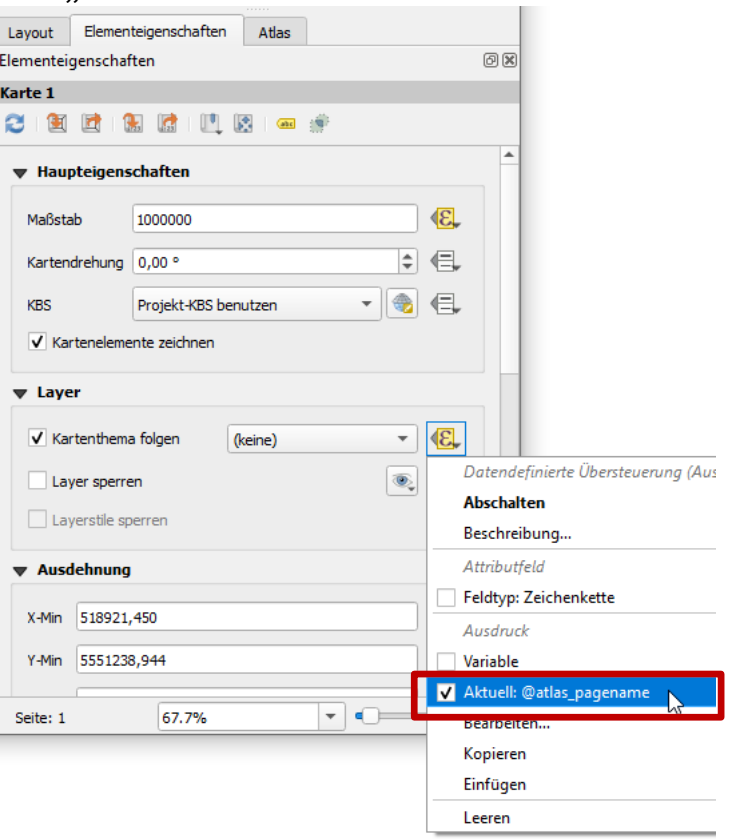

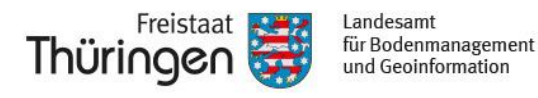

Automatisches Katalogisieren von Geodaten

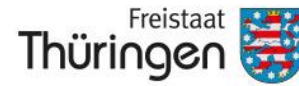

Landesamt für Bodenmanagement und Geoinformation

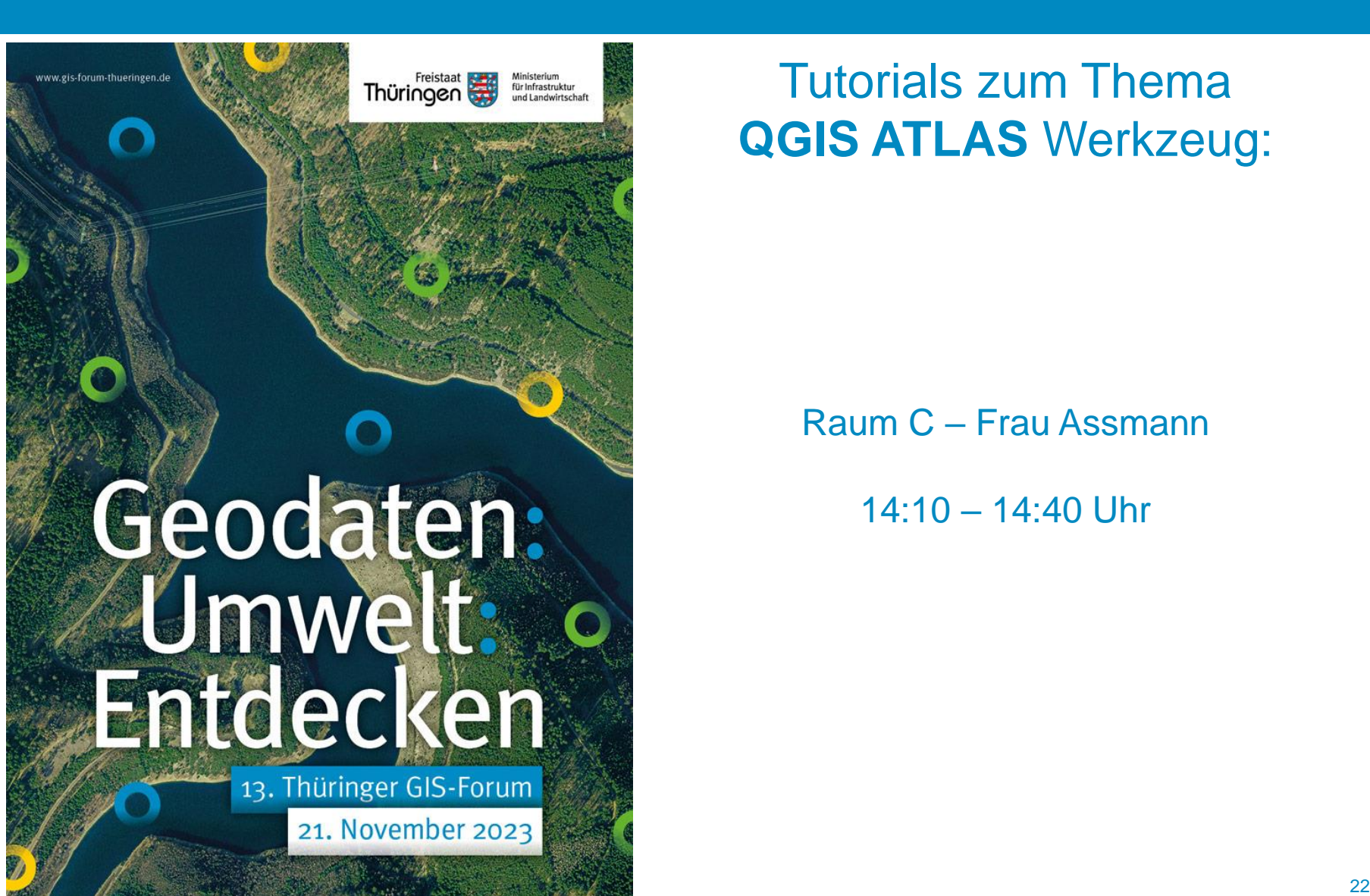

# Tutorials zum Thema **QGIS ATLAS** Werkzeug:

Raum C – Frau Assmann

14:10 – 14:40 Uhr